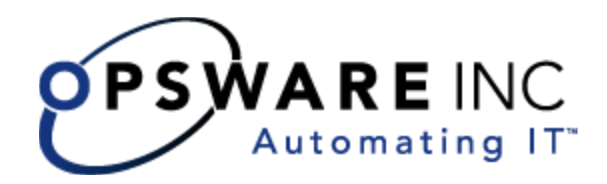

# Opsware® System DCML Exchange Tool 2.0 Reference Guide

Corporate Headquarters

599 North Mathilda Avenue Sunnyvale, California 94085 U.S.A.  $T + 1$  408.744.7300 F +1 408.744.7383 www.opsware.com Copyright © 2000-2005 Opsware Inc. All Rights Reserved.

Opsware Inc. Unpublished Confidential Information. NOT for Redistribution. All Rights Reserved.

Opsware is protected by U.S. Patent Nos. 6,658,426, 6,751,702, 6,816,897, 6,763,361 and patents pending

Opsware, Opsware Command Center, Model Repository, Data Access Engine, Web Services Data Access Engine, Software Repository, Command Engine, Opsware Agent, Multimaster Replication Engine, and Code Deployment & Rollback are trademarks and service marks of Opsware Inc. All other marks mentioned in this document are the property of their respective owners.

Additional proprietary information about third party and open source materials can be found at http://www.opsware.com/support/opensourcedoc.pdf.

# <span id="page-2-0"></span>Table of Contents

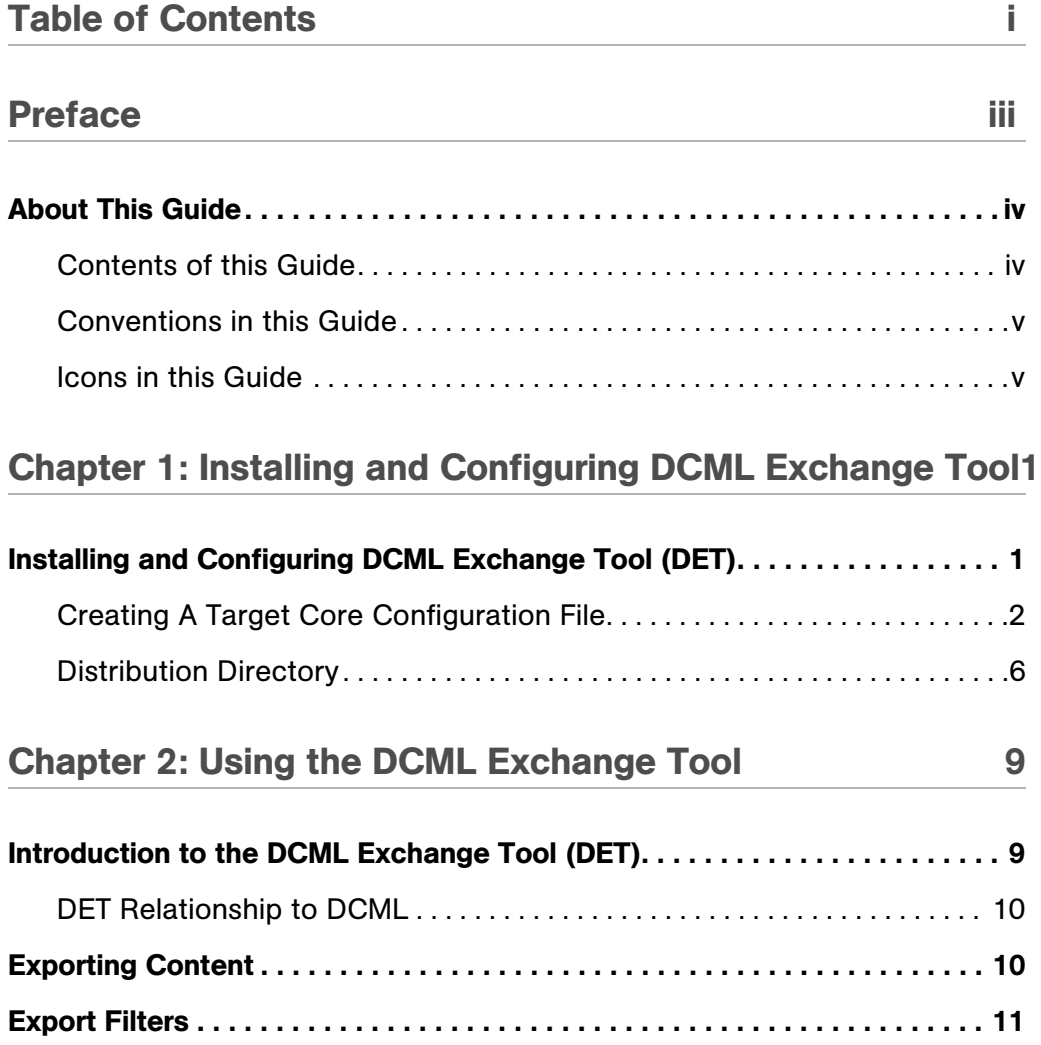

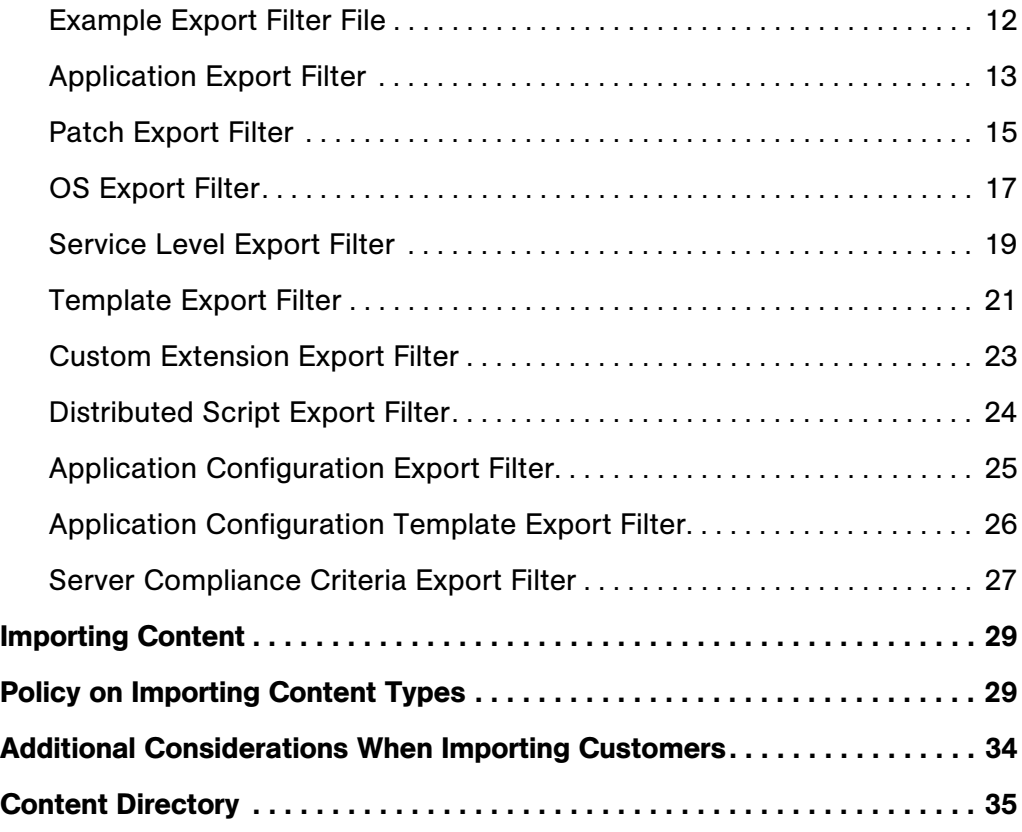

# [Appendix A: DCML Exchange Tool Command Line 37](#page-44-0)

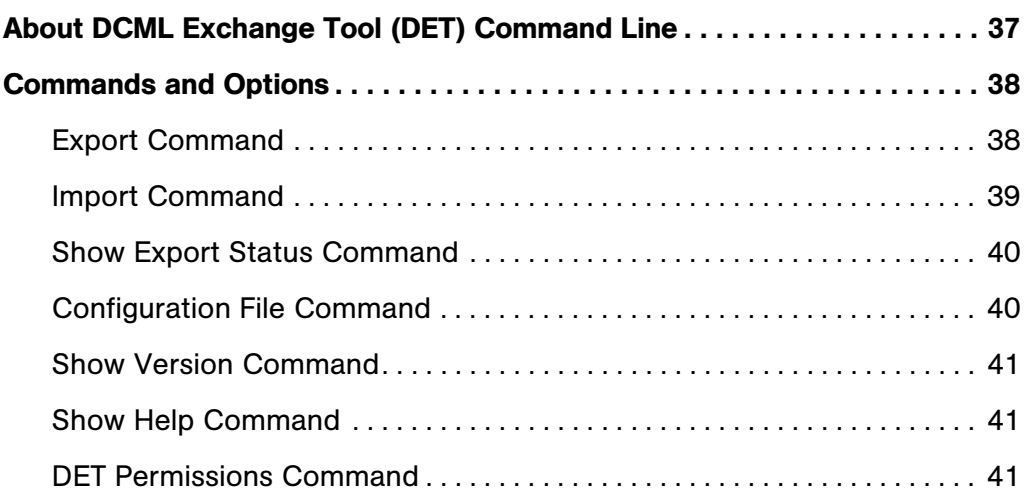

# <span id="page-4-0"></span>Preface

Welcome to the Opsware DCML Exchange Tool (DET). This tool enables you to export almost all server management content from any Opsware core — standalone or multimaster mesh — and import it into any other Opsware core. Opsware can also provide pre-packaged server management content appropriate for new installations that can be imported into a core after initial setup. See your Opsware Representative for information on obtaining this content.

Content that can be exported includes:

- Applications
- Patches
- Operating Systems
- Templates
- Service Levels
- Distributed Scripts
- Custom Extensions
- Application Configurations
- Application Configuration Templates
- Server Compliance Criteria

In addition, information associated with the content is also exported, including:

- Customers
- Packages
- MRLs
- Install Hooks
- Units
- Install Order Relationships
- Custom Attributes
- Software Lists
- Configuration Tracking Policies
- Unit Scripts

# <span id="page-5-0"></span>About This Guide

This guide describes how to use the DCML Exchange Tool and provides information about how to export and import content, how to create export filters, how to specify handling of duplicates encountered during the import process, and complete information about command line options and arguments.

This guide is intended for system administrators who are responsible for specifying the content used on Opsware-managed servers.

#### <span id="page-5-1"></span>Contents of this Guide

This guide contains the following chapters and appendices:

Chapter 1: Installing and Configuring the DCML Exchange Tool — provides information about the installation and configuration of the DCML Exchange Tool, including what files to download and where to find them, how to set the environment variable, how to obtain needed certificates, how to create a configuration file and what properties to use, and example configuration files.

**Chapter 2: Using the DCML Exchange Tool** – provides information about how to export content, what kind of content can be exported, commands and arguments for exports, how to create filters for exporting content and example filters, how to import content, policies for importing each content type, information about how each content type handles importing duplicates, and a description of the content directories

Appendix A: DCML Exchange Tool Command Line — provides information about command line commands and their associated arguments.

# <span id="page-6-0"></span>Conventions in this Guide

This guide uses the following typographical and formatting conventions.

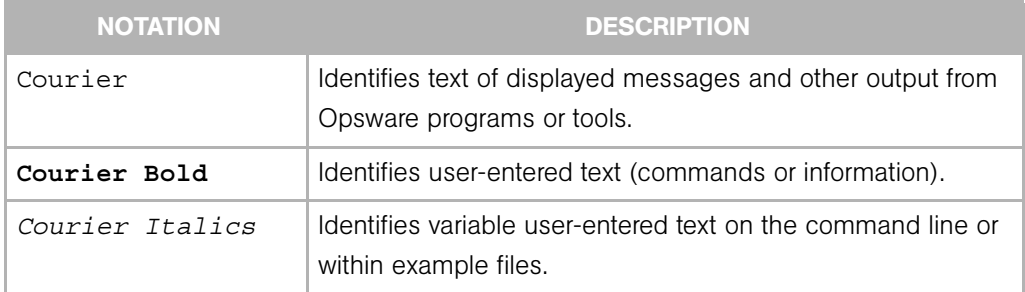

# <span id="page-6-1"></span>Icons in this Guide

This guide uses the following iconographic conventions.

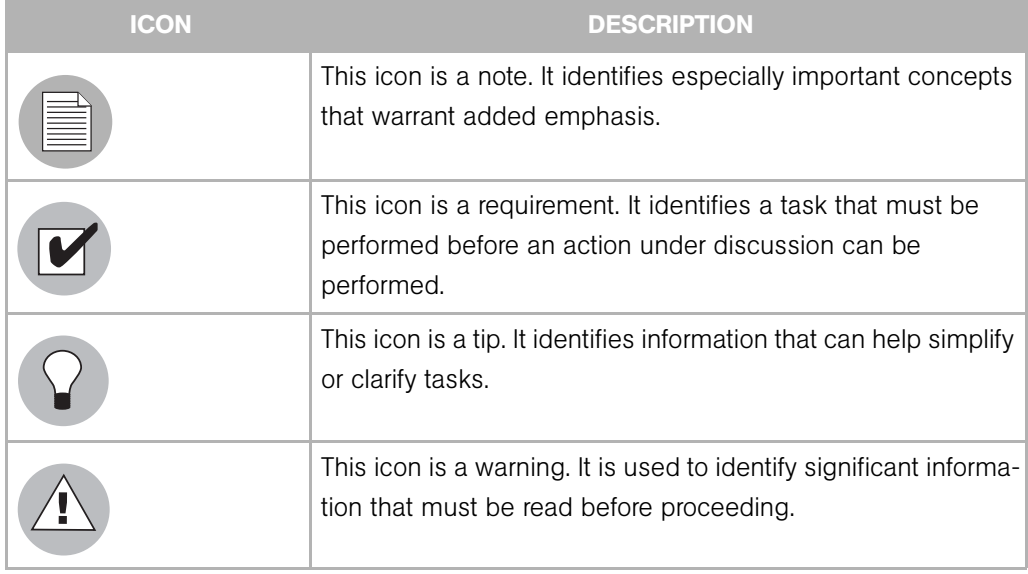

*Opsware® System DET 2.0 Reference Guide*

# <span id="page-8-2"></span><span id="page-8-0"></span>Chapter 1: Installing and Configuring DCML Exchange Tool

## IN THIS CHAPTER

This chapter contains the following topic:

• [Installing and Configuring DCML Exchange Tool \(DET\)](#page-8-1)

# <span id="page-8-1"></span>Installing and Configuring DCML Exchange Tool (DET)

The following instructions detail how to install and configure the DCML Exchange Tool (DET).

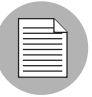

The DCML Exchange Tool (DET) can be run on any UNIX computer, though not necessarily a managed server. (Although DET is not supported on the Windows platform, it does support import and export of Windows content.)

- **1** Log on to an Opsware-managed server as the root user.
- **2** If you do not already have them, download JRE 1.4.x or JDK 1.4.x from www.sun.com, and install the program on the server where you have logged in.
- **8** Download the cbt-<version>.zip file from download.opsware.com and unzip the distribution on the server where you have logged in. You will need a login ID and password for the download site; ask your Opsware administrator if you do not have a login ID and password.
- 4 Set your JAVA\_HOME environment variable to point to a Java 1.4.x installation. For example, in csh you would issue the following command:
	- % setenv JAVA HOME <j2re 1.4.x installation>
- 5 Optionally, you can set the PATH environment variable to include the DET install directory: <cbt-install dir>/bin.
- 6 Perform the following steps for each core that DET will be importing into or exporting from.
	- 1. Log in to the Opsware Command Center, create a new user, and then add that user to the advanced users group.
	- 2. Grant that user permission to export and import by executing the cbtperm command on the Opsware-managed server where the import and export will be performed:

```
% cd <cbt install dir>
% bin/cbtperm -u <user> -a <Opsware administrator> -p 
<spike.port> -s <spike.host> -c <ssl.trustCerts> -k 
<ssl.keyPairs>
Enter password for <Opsware administrator>: *********
- <user> now has permission to use the DCML Exchange Tool.
\approx
```
3. Obtain a copy of the opsware-ca.crt trust certificate from

/var/lc/crypto/twist/opsware-ca.crt and save it in a location DET can access. This step is optional if you are running DET from the server where the Opsware Command Center is installed.

4. Obtain a copy of the spog.pkcs8 client certificate from

/var/lc/crypto/twist/spog.pkcs8

and save it in a location DET can access. This step is optional if you are running DET from the server where the Opsware Command Center is installed.

- 5. Obtain the twist username and password this is set during the twist install and the Opsware administrator should have this information.
- 6. Create a target core configuration file that contains the location and identity information required to access the Opsware core components.

#### <span id="page-9-0"></span>Creating A Target Core Configuration File

Creating a target core configuration file simplifies the use of DET. This configuration file contains Opsware component access information that would otherwise need to be given on the DET command-line. The core configuration file is a key=value pair text file.

The following table contains all possible DET configuration-related properties. These properties can be either given on the DET command-line or specified in a configuration file.

The default configuration property values listed in [Table 1-1](#page-10-0) assume that you are running DET on an Opsware core running the Opsware Command Center. (It is for this reason that the .host properties shows a localhost value.) Also, twist.certpaths, ssl.trustcerts, and ssl.keypairs assume paths on an Opsware Command Center server.

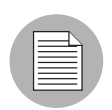

If a configuration-related property is not specifically mentioned in the Core Configuration file, the default value shown in the Configuration Properties table below will be used.

<span id="page-10-0"></span>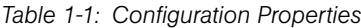

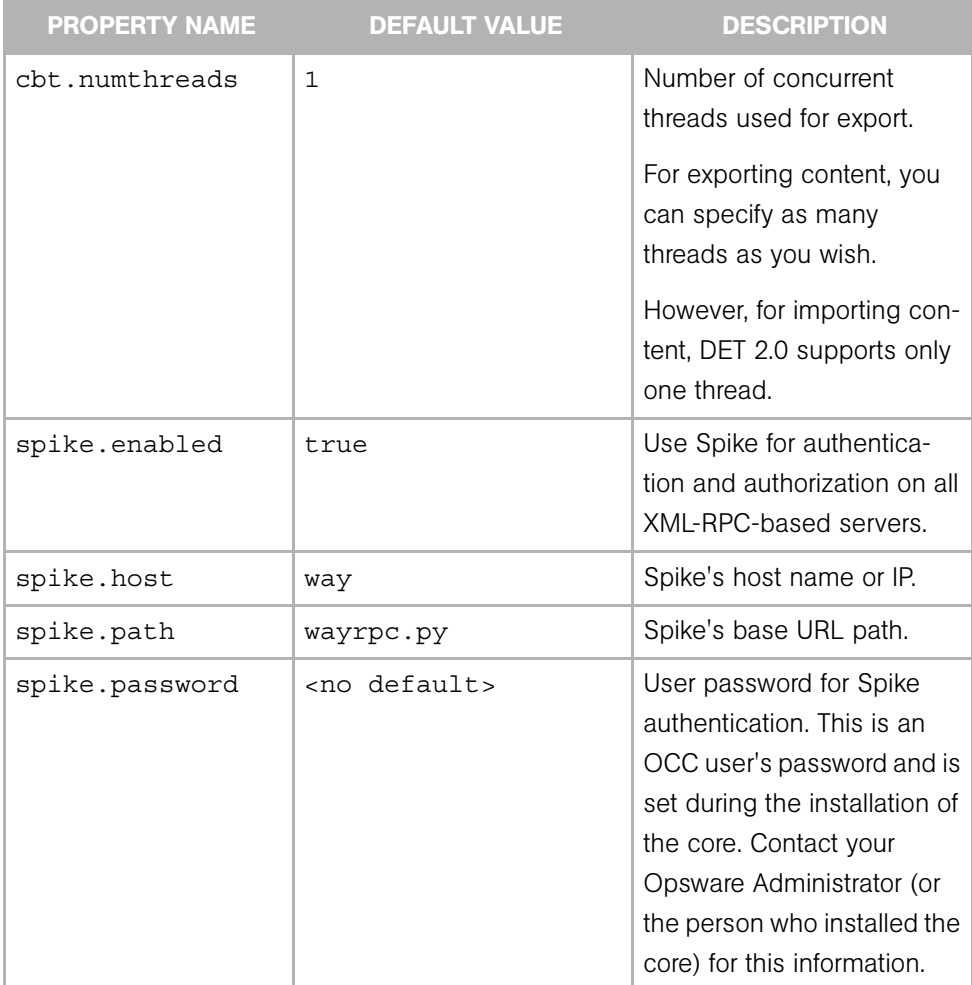

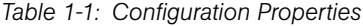

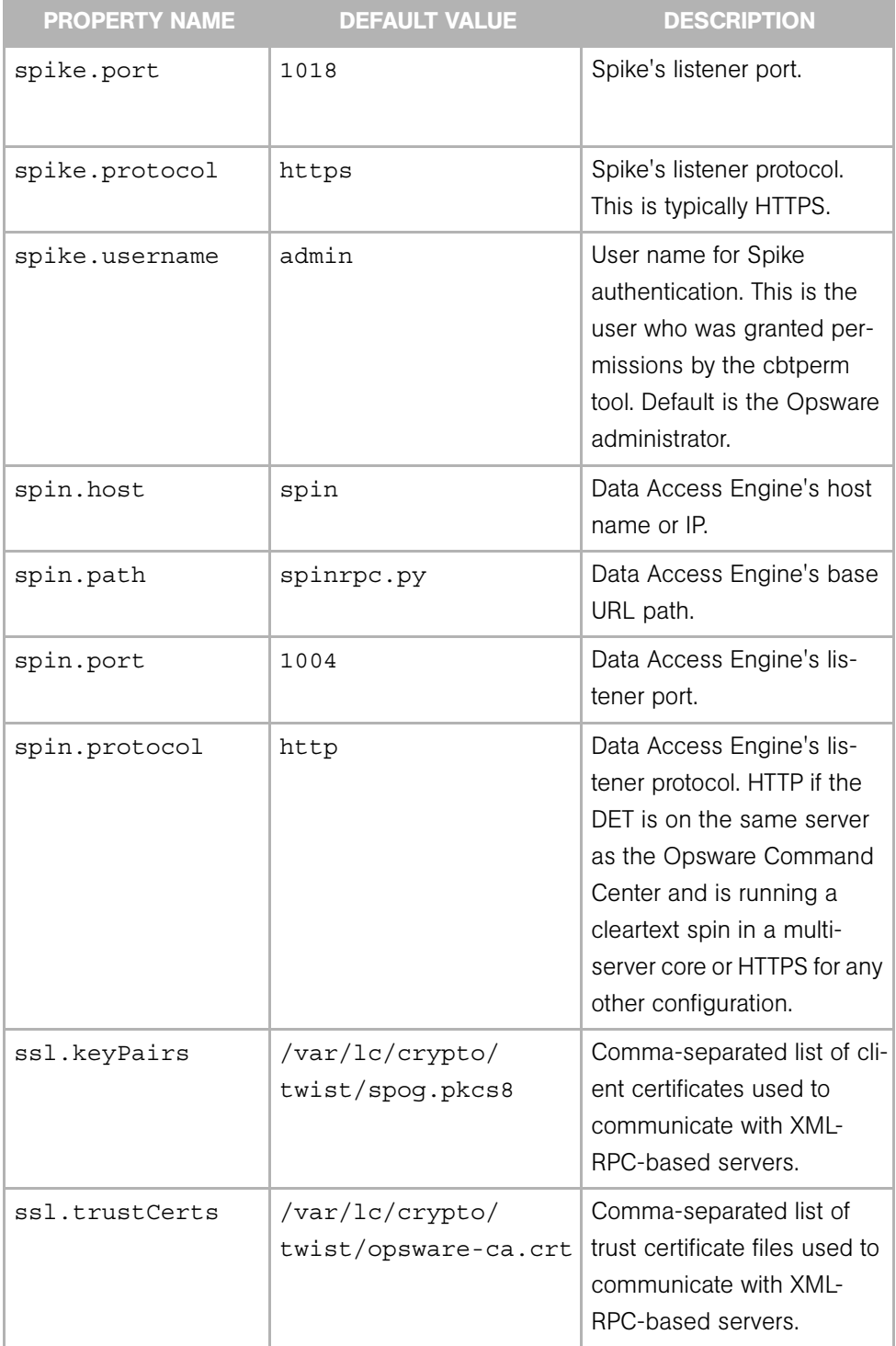

| <b>PROPERTY NAME</b> | <b>DEFAULT VALUE</b>                    | <b>DESCRIPTION</b>                                                                                                    |
|----------------------|-----------------------------------------|----------------------------------------------------------------------------------------------------|
| ssl.useHttpClient    | true                                    | Use the HTTPClient library<br>instead of JDK's built-in<br>HTTP client.                                                                                                    |
| twist.certpaths      | /var/lc/crypto/<br>twist/opsware-ca.crt | Comma-separated list of<br>trust certificates used to<br>communicate with the Web<br>Services Data Access<br>Engine.                                                                                                    |
| twist.host           | localhost                               | Web Services Data Access<br>Engine's host name or IP.                                                                                                    |
| twist.password       | <no default=""></no>                    | Web Services Data Access<br>Engine's password. This<br>password is set during the<br>installation of the core. Con-<br>tact your Opsware<br>Administrator (or the person<br>who installed the core) for<br>this information. |
| twist.port           | 1032                                    | Web Services Data Access<br>Engine's listening port.                                                                                                    |
| twist.protocol       | t3s                                     | Web Services Data Access<br>Engine's protocol. This<br>should be t3 or t3s.                                                                                                    |
| twist.username       | detuser                                 | Web Services Data Access<br>Engine's username (for<br>example, "detuser").                                                                                                    |
| way.host             | way                                     | Command Engine's host<br>name or IP.                                                                                                    |
| way.path             | wayrpc.py                               | Command Engine's base<br>URL path.                                                                                                    |

*Table 1-1: Configuration Properties*

| <b>PROPERTY NAME</b> | <b>DEFAULT VALUE</b> | <b>DESCRIPTION</b>                                                 |
|----------------------|----------------------|--------------------------------------------------------------------|
| way.port             | 1018                 | Command Engine's listener<br>port.                                 |
| way.protocol         | https                | Command Engine's listener<br>protocol. This is typically<br>HTTPS. |
| word.host            | word                 | Software Repository's host<br>name or IP.                          |
| word.path            | wordrpc.py           | Software Repository's base<br>URL path.                            |
| word.port            | 1003                 | Software Repository's lis-<br>tener port.                          |
| word.protocol        | https                | Software Repository's lis-<br>tener protocol. This is<br>HTTPS.    |

*Table 1-1: Configuration Properties*

The following is an example of a target core configuration file that contains only essential core configuration information.

```
twist.host=twist.c07.dev.opsware.com
twist.port=1032
twist.protocol=t3s
twist.username=<detuser>
twist.password=<twist_password>
twist.certPaths=<absolute path to opsware-ca.crt>
spike.username=<OCC_user>
spike.password=<OCC_user_password>
spike.host=way.c07.dev.opsware.com
way.host=way.c07.dev.opsware.com
spin.host=spin.c07.dev.opsware.com
word.host=theword.c07.dev.opsware.com
```
ssl.keyPairs=<absolute path to spog.pkcs8> ssl.trustCerts=<absolute path to opsware-ca.crt>

#### <span id="page-13-0"></span>Distribution Directory

The following list shows what an expanded cbt-<version>.zip file contains.

```
% ls -R cbt
cbt:
bin cfg doc filters lib
cbt/bin:
cbt cbtperm rdql
cbt/cfg:
core.owl java.policy logging.template 
version.txt
default.properties license.bea opsware.owl
filter.owl logging.bootstrap opsware.owl.keep
cbt/doc:
faq.html install config.html
index.html rdf flyer.64.gif
cbt/filters:
all.rdf custext.rdf os.rdf 
servicelevel.rdf
app.rdf distscript.rdf patch.rdf 
template.rdf appconfigfile.rdf appconfig.rdf 
compliancecriteria.rdf
cbt/lib:
DataAccess-14b.30.5.3.jar icu4j.jar
DataAccess-14b.30.5.3.jar.inactive jakarta-oro-2.0.5.jar
HTTPClient14-hacked.jar jena 0604.jar
antlr.jar junit.jar
bea-license.jar opsware common-1.0.5.jar
cbt.jar rdf-api-2001-01-19.jar
certicom-jdk14-wl700-patch.jar spinclient-14b.0.0.108.jar
common-1.2.0.jar twistclient.jar
commons-logging.jar weblogic.jar
concurrent.jar xercesImpl.jar
copyright.txt xml-apis.jar
ejb-2.0.jar
```
*Opsware® System DET 2.0 Reference Guide*

# <span id="page-16-0"></span>Chapter 2: Using the DCML Exchange Tool

#### IN THIS CHAPTER

This chapter includes the following topics:

- • [Introduction to the DCML Exchange Tool \(DET\)](#page-16-1)
- • [Exporting Content](#page-17-1)
- • [Export Filters](#page-18-0)
- • [Importing Content](#page-36-0)
- • [Policy on Importing Content Types](#page-36-1)
- • [Additional Considerations When Importing Customers](#page-41-0)
- • [Content Directory](#page-42-0)

# <span id="page-16-1"></span>Introduction to the DCML Exchange Tool (DET)

The DCML Exchange Utility (DET) is a tool that imports and exports Opsware content. The primary function of this tool is to provide a way to inject a newly-installed Opsware core with content. This tool can also be used to export partial content from one core and import it into other core instances.

Content, in the DET context, means user-created server management information in Opsware. This includes Customers, Applications, Patches, OS's, Service Levels, Templates, Custom Extensions, Distributed Scripts and associated information including Customer, MRLs, Install Hooks, Configuration Tracking Policies, Custom Attributes and Packages.

New content for DET 2.0 includes Application Configurations, Application Configuration Templates, and Server Compliance Criteria.

Content does not include managed environment type information. For example, facility information and server properties are not included. Also, CD&R, user information, user groups, and server groups are not included in this release of DET.

DET is a command-line utility that can be run on any Unix host with network connectivity to a target Opsware core. DET is written in Java and uses OWL and RDF for its schema definition and persistent store. DET imports and exports Opsware content by using Opsware component API's to extract both configuration and large binary content, such as packages and scripts.

#### <span id="page-17-0"></span>DET Relationship to DCML

The content exported by the DCML Exchange Utility is in compliance with DCML Framework Specification v0.11, the first publicly-available specification of DCML. The DCML Exchange Tool uses a proprietary extension schema to describe contents exported from Opsware. The exported data.rdf is a valid DCML instance document that is parsable by a compliant DCML processor.

# <span id="page-17-1"></span>Exporting Content

DET exports the content you specify from a target Opsware core to an RDF/XML file that can be imported by DET into another Opsware core.

The export command is:

```
cbt -e <content dir> -f <filter file> -cf <target core config>
```
The command and its arguments indicate:

- content  $\text{dir -}$  the path to a directory where the exported content will be stored. This directory will be created by the export function if it does not already exist.
- filter file a set of rules that tells DET what content it should export from the target Opsware core. See the ["Export Filters" on page 11](#page-18-0) for information on creating this file.
- target core config a configuration file that tells DET where the various Opsware components are located, and what identity it should use to access them. Instructions for creating this file are found at ["Installing and Configuring DCML Exchange Tool" on](#page-8-2)  [page 1.](#page-8-2)

The export command can be run multiple times using the same arguments, with the following caveats:

• If a filter has been specified, DET will ignore any previous exports in the content directory and will restart the export process.

• If a filter has not been specified, and the content directory contains a previouslyaborted export, DET will pick up the export at the point where it was last aborted.

This checkpoint-restart feature is only available for the export command.

• If the export command specifies a content directory that contains a valid export (one which previously succeeded), DET will prompt the user if it OK to overwrite. If the user says it is not OK to overwrite, then DET will exit.

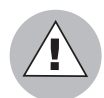

Before beginning an export or import process in a standalone core, shut down the Opsware Command Center to prevent users from changing any Opsware content until the process has completed.

In a multimaster mesh, first use the multimaster tools to make sure that the mesh is caught up and there are no conflicts, then shut down all Opsware Command Centers to prevent users from changing any Opsware content until the process has completed.

See the Opsware System Administration Guide for information about stopping and restarting the Opsware Command Center.

# <span id="page-18-0"></span>Export Filters

An export filter is a user-specified rule that tells DET what content to export — content that will subsequently be imported. Export filters are used with the following content types:

- • [Application Export Filter](#page-20-0)
- • [OS Export Filter](#page-24-0)
- • [Service Level Export Filter](#page-26-0)
- • [Template Export Filter](#page-28-0)
- • [Custom Extension Export Filter](#page-30-0)
- • [Distributed Script Export Filter](#page-31-0)
- • [Application Configuration Export Filter](#page-32-0)
- • [Application Configuration Template Export Filter](#page-33-0)
- • [Server Compliance Criteria Export Filter](#page-34-0)

#### <span id="page-19-0"></span>Example Export Filter File

DET reads export filters in a specified filter file. The filter file is encoded in RDF/XML. The following is an example of a simple filter file that contains a single export filter rule.

```
1. <?xml version="1.0" encoding="UTF-8"?>
2. <!DOCTYPE rdf:RDF [
3. <!ENTITY filter "http://www.opsware.com/ns/cbt/0.1/filter#">
4. ]>
5. <rdf:RDF xmlns:rdf="http://www.w3.org/1999/02/22-rdf-syntax-ns#"
6. xlmns="http://www.opsware.com/ns/cbt/0.1/filter#">
7. <ApplicationFilter rdf:ID="exportAppServers">
8. <path>/Application Servers/Package Test</path>
9. <directive rdf: resource="&filter; Descendants" />
10. </ApplicationFilter>
11. < /rdf:RDF
```
This example shows the standard filter headers in lines 1 through 6. These lines are the same in every filter, as is Line 11, which is the standard filter footer.

Lines 7 through 10 are the lines that are unique in each filter and indicate the specific function of the filter.

In the example above, there is just one export filter rule. However, filters can contain any number of unique filters between the standard header and footer lines. For example, this filter contains three export filter rules:

```
1. <?xml version="1.0" encoding="UTF-8"?>
2. <!DOCTYPE rdf:RDF [
3. <!ENTITY filter "http://www.opsware.com/ns/cbt/0.1/filter#">
4. ]>
5. <rdf:RDF xmlns:rdf="http://www.w3.org/1999/02/22-rdf-syntax-ns#"
6. xlmns="http://www.opsware.com/ns/cbt/0.1/filter#">
7. <ApplicationFilter rdf:ID="exportAppServers">
8. <path>/Application Servers/Package Test</path>
9. <directive rdf:resource="&filter;Descendants" />
10. </ApplicationFilter>
11. <ApplicationFilter rdf:ID="exportAppServfoo">
12. <path>/Application Servers/Foo</path>
13. <directive rdf:resource="&filter;Node"/>
14. </ApplicationFilter>
15. <CustomExtensionFilter rdf:ID="exportCustExtBulkPasswd">
16. <scriptName>Bulk Password Changes</scriptName>
17. </CustomExtensionFilter>
18. < rdf:RDF
```
Example filters can be found in the DET install directory under

```
<install_dir>/filters.
```
This directory includes examples for each filter type and also an  $a11$ .  $rdf$  filter, that exports all known Opsware data types from an Opsware core.

The following sections describe each filter type and their allowed parameters. In general, filter types map to an object type that can be manipulated by a user of the Opsware Command Center. The Patch Filter, for example, maps to the Opsware Command Center Patch object. Naming of the filters and their attributes also maps to the naming structure of the Opsware Command Center so filter authors can quickly acquaint themselves with filters and their relevance to Opsware content.

# <span id="page-20-0"></span>Application Export Filter

An application export filter tells DET what application nodes and associated content to export. The following application nodes are shown in the Opsware Command Center by clicking the Software link in the navigation panel followed by the Application link on the Software menu.

- Application Servers
- Database Servers
- OS Extras
- Other Applications
- System Utilities
- Web Servers

The following tables describe the syntax of the Application Filter element:

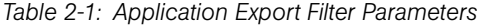

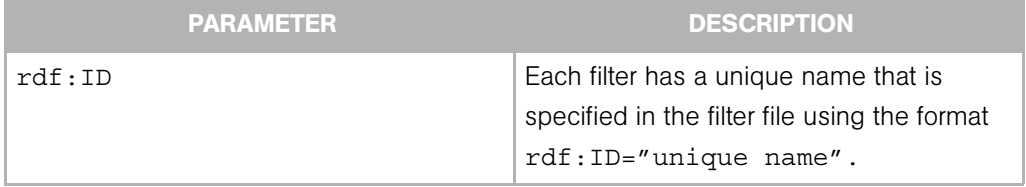

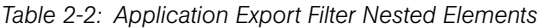

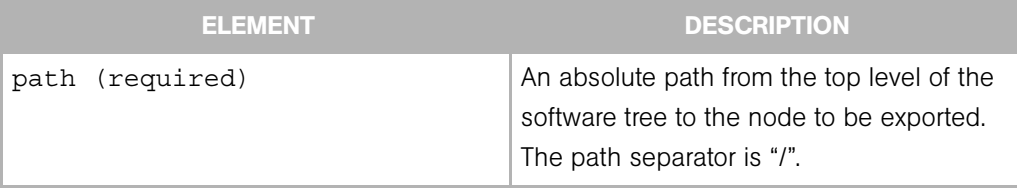

| <b>ELEMENT</b>       | <b>DESCRIPTION</b>                                                                                                    |
|----------------------|----------------------------------------------------------------------------------------------------|
| directive (required) | An empty content element with a single<br>rdf: resource parameter. The parameter<br>refers to one of three constants: |
|                      | • Descendants - export all descendants<br>of the given path including the leaf of the<br>path.                        |
|                      | • Node - only export the given node.                                                                                  |
|                      | Path - export all nodes along the path<br>$\bullet$<br>and no other nodes.                                            |
|                      | For example, given the following path:                                                                                |
|                      | /Custom Applications/A/B/C/D<br>and your path is<br>/Custom Applications/A/B                                          |
|                      |                                                                                                    |
|                      | If the rdf: resource parameter is Node,<br>node B is exported.                                                        |
|                      | If the rdf: resource parameter is Path,<br>nodes A and B are exported.                                                |
|                      | If the rdf: resource parameter is<br>Descendants, nodes B, C, and D are<br>exported.                                  |

*Table 2-2: Application Export Filter Nested Elements*

# *Application Export Filter Examples*

Export the /Application Servers/Foo node only.

<ApplicationFilter rdf:ID="exportAppServfoo"> <path>/Application Servers/Foo</path> <directive rdf:resource="&filter;Node"/> </ApplicationFilter> Export Bar and Baz nodes along the given path. (Note that the stack root is not exported.) <ApplicationFilter rdf:ID="exportDBServBarBaz"> <path>/DBServer/Bar/Baz</path>

```
 <directive rdf:resource="&filter;Path"/>
</ApplicationFilter>
Export the patchtool node and all its descendants, including the leaf node. 
<ApplicationFilter rdf:ID="exportSUpatchtool">
   <path>/System Utilities/patchtool</path>
   <directive rdf:resource="&filter;Descendants"/>
</ApplicationFilter>
```
## <span id="page-22-0"></span>Patch Export Filter

A patch export filter tells DET what patch or patch type to export.

*Table 2-3: Patch Export Filter Parameters*

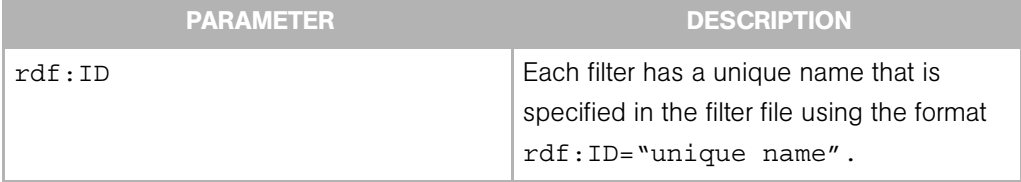

| <b>ELEMENT</b>       | <b>DESCRIPTION</b>                                                                                                    |
|----------------------|----------------------------------------------------------------------------------------------------|
| patchType (required) | A required nested element. This empty<br>element has an rdf: resource<br>parameter. This parameter may refer to one<br>of the following patch types:                   |
|                      | $\cdot$ APAR                                                                                                    |
|                      | APAR FILESET                                                                                                    |
|                      | • UPDATE FILESET                                                                                                    |
|                      | • AIX_Update_Fileset                                                                                                    |
|                      | • HPUX PATCH PRODUCT                                                                                                    |
|                      | • HPUX Patch Product                                                                                                    |
|                      | • HPUX PATCH FILESET                                                                                                    |
|                      | • HPUX Patch Fileset                                                                                                    |
|                      | • SOL PATCH                                                                                                    |
|                      | • Solaris_Patch                                                                                                    |
|                      | • SOL_PATCH_CLUSTER                                                                                                    |
|                      | • Solaris Patch Cluster                                                                                                    |
|                      | • HOTFIX                                                                                                    |
|                      | • Windows Hotfix                                                                                                    |
|                      | • SERVICE PACK                                                                                                    |
|                      | • Windows OS Service Pack                                                                                                    |
|                      | • PATCH META DATA                                                                                                    |
|                      | • Microsoft Patch Database                                                                                                    |
| patchName (optional) | An optional element that specifies the<br>name of a specific patch. The name must<br>be the patch unit name, which is the name<br>shown in the Opsware Command Center. |

*Table 2-4: Patch Filter Nested Elements*

#### *Patch Filter Examples*

Export the IY13260 APAR.

<PatchFilter rdf:ID="exportAPARIY13260">

<patchName>IY13260</patchName>

<patchType rdf:resource="&filter;APAR"/>

</PatchFilter>

Export all Solaris patches.

<PatchFilter rdf:ID="exportSolPatches">

<patchType rdf:resource="&filter;SOL\_PATCH"/>

</PatchFilter>

# <span id="page-24-0"></span>OS Export Filter

An Operating System export filter tells DET what Operating System node or Operating System type to export.

*Table 2-5: OS Export Filter Parameters*

|                            | <b>PARAMETERS</b> | <b>DESCRIPTION</b>                            |
|----------------------------|-------------------|-----------------------------------------------|
| $\texttt{rdf}:\texttt{ID}$ |                   | Each filter has a unique name that is         |
|                            |                   | specified in the filter file using the format |
|                            |                   | $rdf:ID="unique name".$                       |

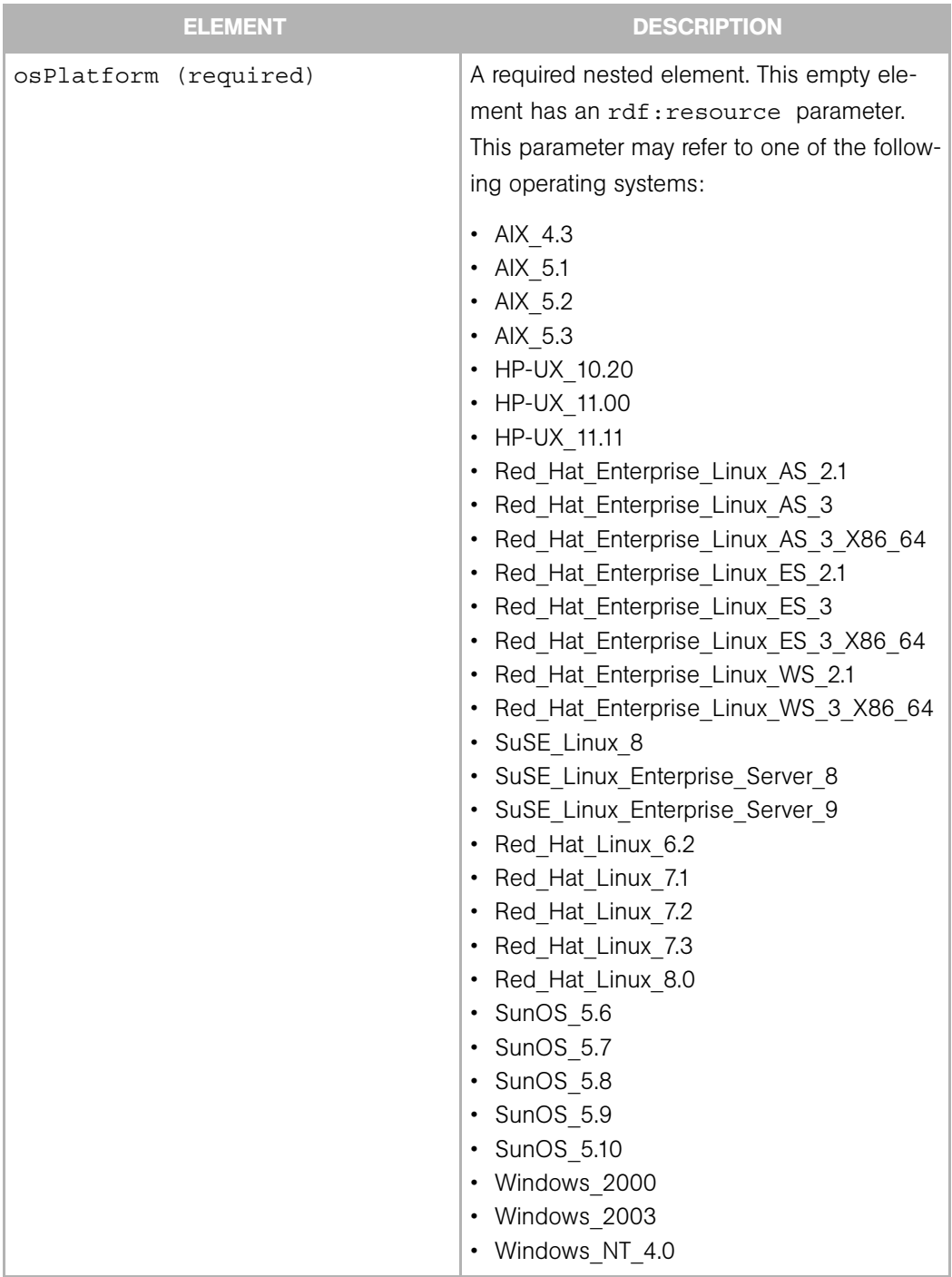

#### *Table 2-6: OS Export Filter Nested Elements*

#### *OS Export Filter Examples*

```
Export the "7.1 for mwp" Red Hat Linux 7.1 OS.
<OSFilter rdf:ID="exportOSRHLinux71">
   <osPlatform rdf:resource="&filter;Red_Hat_Linux_7.1"/>
   <osName>7.1 for mwp</osName>
</OSFilter>
Export all Solaris 5.6 OS's.
<OSFilter rdf:ID="exportOSSun56">
   <osPlatform rdf:resource="&filter;SunOS_5.6"/>
</OSFilter>
```
#### <span id="page-26-0"></span>Service Level Export Filter

A service level export filter tells DET what service level nodes to export.

|                            | <b>PARAMETER</b> | <b>DESCRIPTION</b>                                                                                               |
|----------------------------|------------------|----------------------------------------------------------------------------------------------------|
| $\texttt{rdf}:\texttt{ID}$ |                  | Each filter has a unique name that is<br>specified in the filter file using the format<br>rdf: ID="unique name". |

*Table 2-7: Service Level Export Filter Parameters*

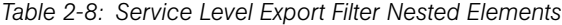

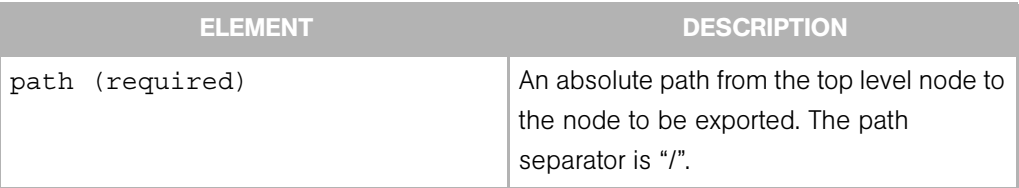

| <b>ELEMENT</b>       | <b>DESCRIPTION</b>                                                                                                    |
|----------------------|----------------------------------------------------------------------------------------------------|
| directive (required) | An empty content element with a single<br>rdf: resource parameter. The parameter<br>refers to one of three constants: |
|                      | • Descendants - export all descendants of<br>the given path including the leaf of the<br>path.                        |
|                      | • Node - only export the given node.                                                                                  |
|                      | • Path - export all nodes along the path<br>and no other nodes.                                                       |
|                      | For example, given the following path:                                                                                |
|                      | /Service Levels/A/B/C/D<br>and your path is<br>/Service Levels/A/B                                                    |
|                      | If the rdf: resource parameter is Node,<br>node B is exported.                                                        |
|                      | If the rdf: resource parameter is Path,<br>nodes A and B are exported.                                                |
|                      | If the rdf: resource parameter is<br>Descendants, nodes B, C and D are<br>exported.                                   |

*Table 2-8: Service Level Export Filter Nested Elements*

#### *Service Level Export Examples*

Export the /Service Levels/Foo node only.

<ServiceLevelsFilter rdf:ID="exportServLevfoo"> <path>/Service Levels/Foo</path> <directive rdf:resource="&filter;Node"/> </ServiceLevelFilter> Export Bar and Baz nodes along the given path. Note that the stack root is not exported. <ServiceLevelFilter rdf:ID="exportServLevBarBaz"> <path>/ServiceLevels/Bar/Baz</path>

```
 <directive rdf:resource="&filter;Path"/>
```
</ServiceLevelFilter>

Export the Gold Service level node and all of its descendants, including the leaf node.

```
<ServiceLevelFilter rdf:ID="exportServLevGold">
```

```
 <path>/ServiceLevels/Gold</path>
```

```
 <directive rdf:resource="&filter;Descendants"/>
```

```
</ServiceLevelFilter>
```
## <span id="page-28-0"></span>Template Export Filter

A template export filter tells DET what template nodes to export.

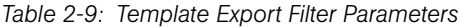

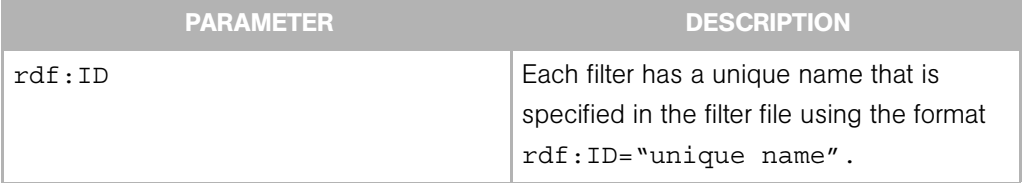

*Table 2-10: Template Export Filter Nested Elements*

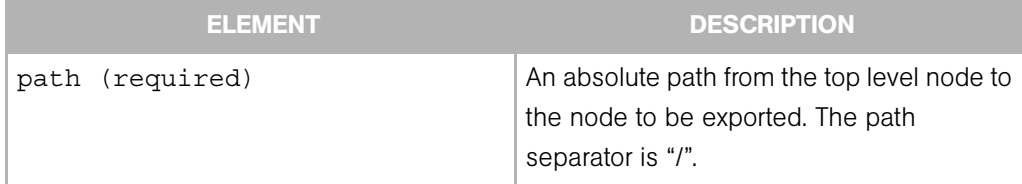

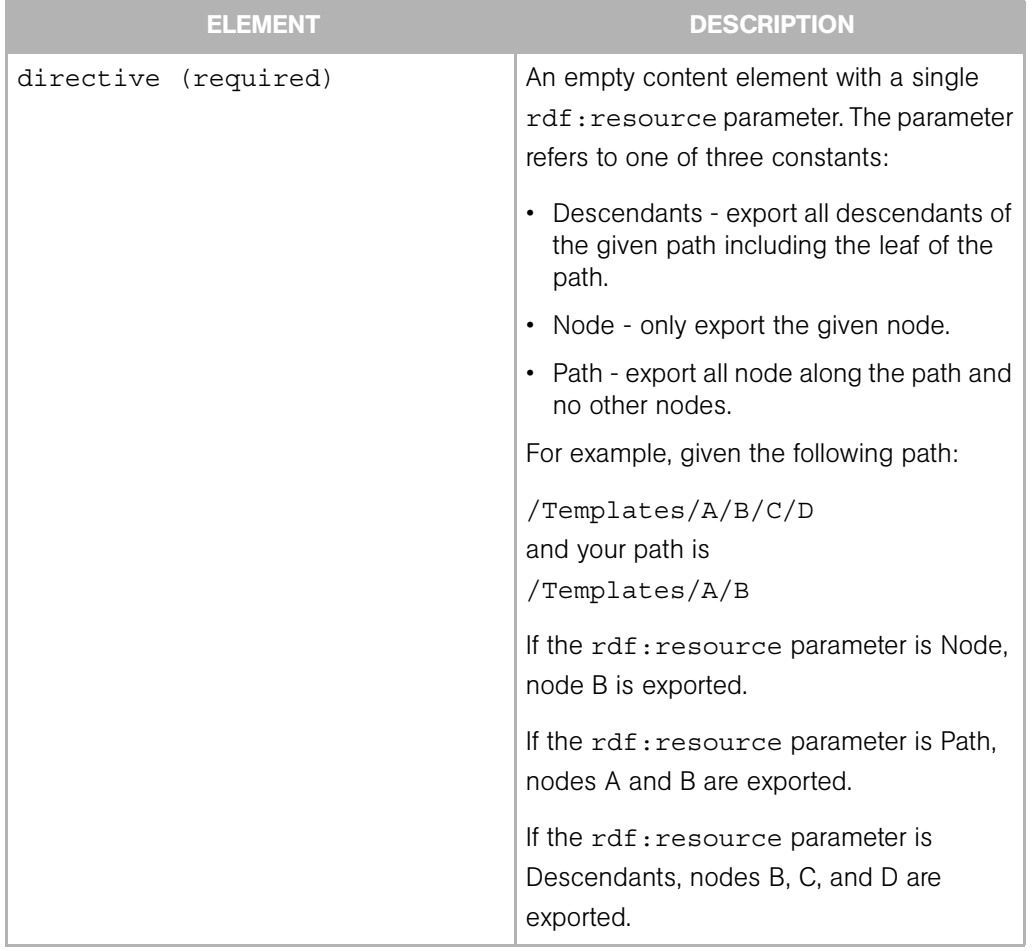

*Table 2-10: Template Export Filter Nested Elements*

# *Template Export Filter Examples*

Export the /Templates/Foo node only.

<TemplateFilter rdf:ID="exportTemplatesfoo"> <path>/Templates/Foo</path> <directive rdf:resource="&filter;Node"/> </TemplateFilter> Export Bar and Baz nodes along the given path. Note that the stack root is not exported. <TemplateFilter rdf:ID="exportTemplatesBarBaz">

```
 <path>/Templates/Bar/Baz</path>
```

```
 <directive rdf:resource="&filter;Path"/>
```
</TemplateFilter>

Export the Alpha Template node and all of its descendants, including the leaf node.

```
<TemplateFilter rdf:ID="exportTemplatesAlpha">
  <path>/Templates/Alpha</path>
   <directive rdf:resource="&filter;Descendants"/>
</TemplateFilter>
```
# <span id="page-30-0"></span>Custom Extension Export Filter

A custom extension export filter tells DET to either export a specific custom extension or all custom extensions. If you want to export more than one custom extension, but not all, create a filter for each custom extension you want to export.

*Table 2-11: Custom Extension Export Filter Parameters*

|                            | <b>PARAMETER</b> | <b>DESCRIPTION</b>                                                                                               |
|----------------------------|------------------|----------------------------------------------------------------------------------------------------|
| $\texttt{rdf}:\texttt{ID}$ |                  | Each filter has a unique name that is<br>specified in the filter file using the format<br>rdf: ID="unique name". |

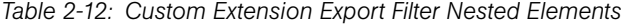

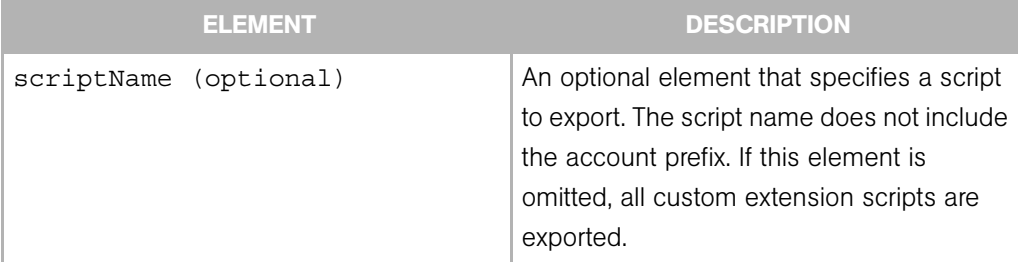

#### *Custom Extension Export Filter Examples*

Export the Bulk\_Password\_Changes custom extension script only.

<CustomExtensionFilter rdf:ID="exportCustExtBulkPasswd">

<scriptName>Bulk\_Password\_Changes</scriptName>

</CustomExtensionFilter>

Export all custom extension scripts.

```
<CustomExtensionFilter rdf:ID="exportAllCustExtScripts"/>
```
## <span id="page-31-0"></span>Distributed Script Export Filter

A distributed export script filter tells DET to either export a specific distributed script or all distributed scripts. Only shared distributed scripts are exported and imported.

#### *Table 2-13: Distributed Script Export Filter Parameters*

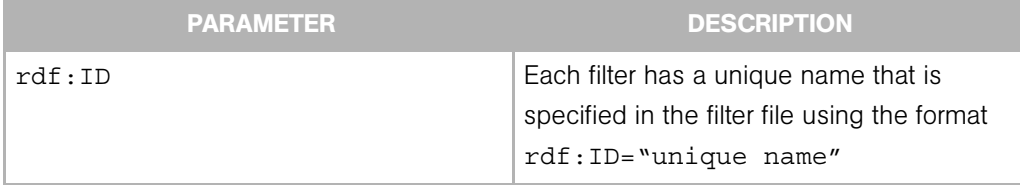

#### *Table 2-14: Distributed Script Export Filter Nested Elements*

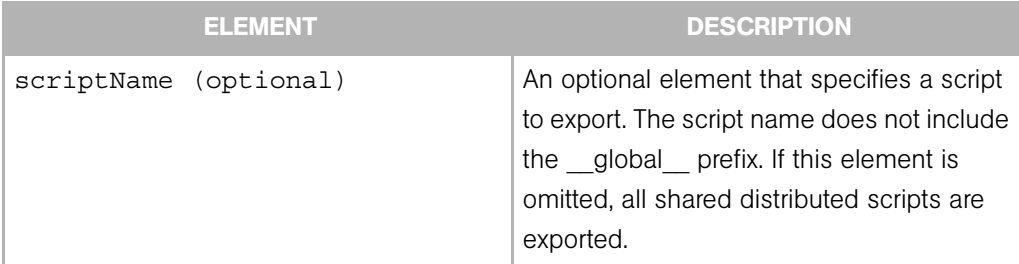

#### *Distributed Script Export Filter Examples*

Export the shared ls distributed script only.

<DistributedScriptFilter rdf:ID="exportScriptLS">

<scriptName>ls</scriptName>

```
</DistributedScriptFilter>
```
Export all shared distributed scripts.

<DistributedScriptFilter rdf:ID="exportAllSharedScripts"/>

## <span id="page-32-0"></span>Application Configuration Export Filter

The Application Configuration export filter tells DET what Application Configurations you want to export. An Application Configuration is a container for one or more Application Configuration Template files. Thus, if you export an Application Configuration, you will also be exporting all template files inside it.

#### *Table 2-15: Application Configuration Export Filter Parameters*

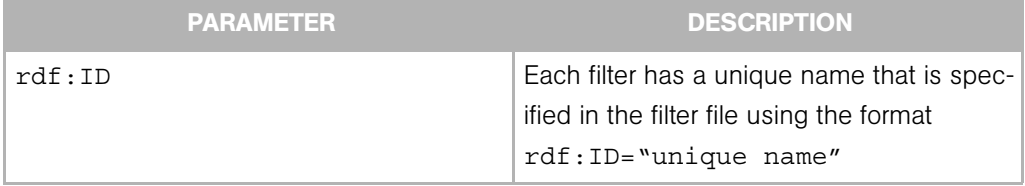

*Table 2-16: Application Configuration Export Filter Nested Elements*

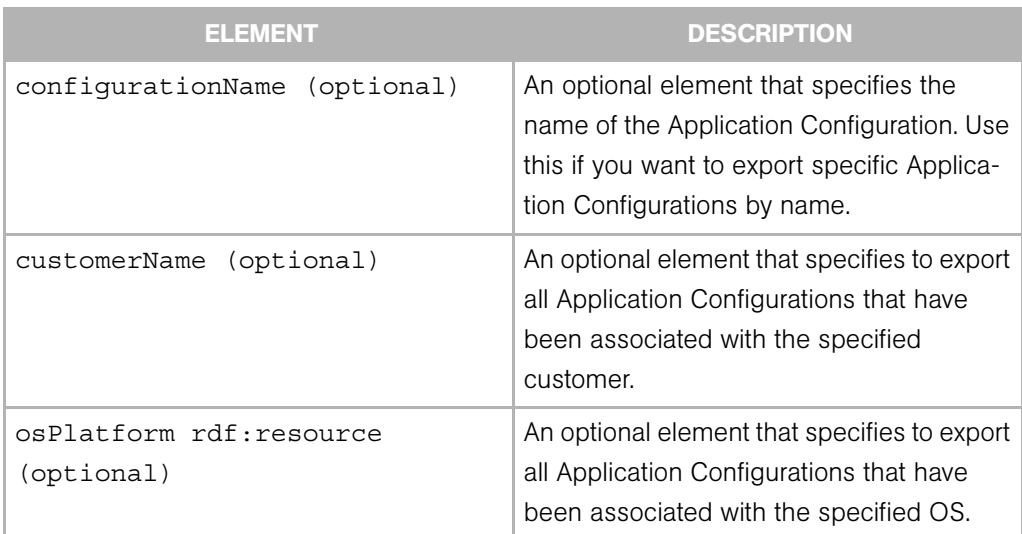

#### *Application Configuration Export Filter Example*

Export all Application Configurations.

```
<ApplicationConfigurationFilter rdf:ID="getAllAppConfigs"/>
```
Export only the Application Configuration named "iPlanet" that is customer independent and that has been associated with the SunOS 5.8 operating system.

```
<ApplicationConfigurationFilter rdf:ID="getSpecificAppConfigs">
  <configurationName>iPlanet</configurationName>
  <customerName>Customer Independent</customerName>
  <osPlatform rdf:resource="&filter;SunOS_5.8"/>
</ApplicationConfigurationFilter>
```
## <span id="page-33-0"></span>Application Configuration Template Export Filter

The Application Configuration Template export filter tells DET what Application Configuration Template files you want to export.

|        | <b>PARAMETER</b> | <b>DESCRIPTION</b>                                                                                                |
|--------|------------------|----------------------------------------------------------------------------------------------------|
| rdf:ID |                  | Each filter has a unique name that is spec-<br>ified in the filter file using the format<br>rdf: ID="unique name" |

*Table 2-17: Application Configuration Template Export Filter Parameters*

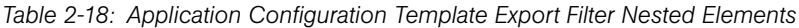

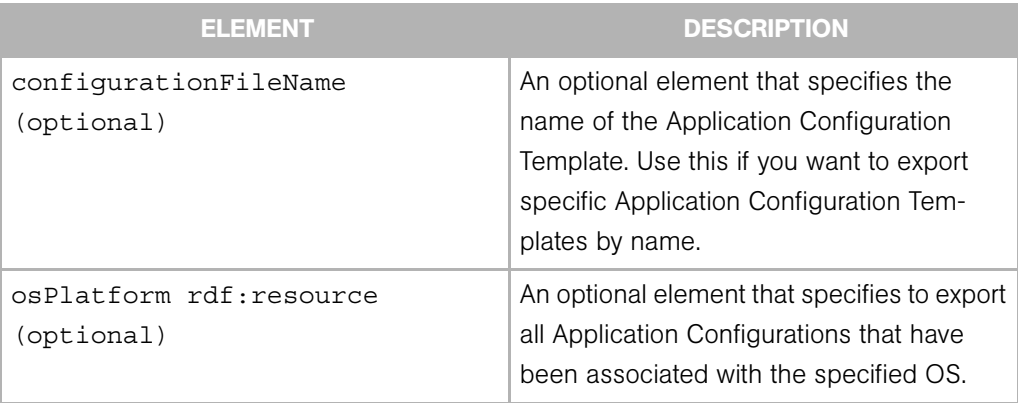

| <b>ELEMENT</b> | <b>DESCRIPTION</b>                           |
|----------------|----------------------------------------------|
| customerName   | An optional element that specifies to export |
| (optional)     | all Application Configuration Templates that |
|                | have been associated with the specified      |
|                | customer.                                    |

*Table 2-18: Application Configuration Template Export Filter Nested Elements*

#### *Application Configuration Template Export Filter Examples*

Export all Application Configuration Templates.

```
<CpplicationConfigurationFileFilter 
rdf:ID="getAllAppConfigTemps"/>
```
Export the specific Application Configuration Template named "iplanet6.1\_mimetypes.tpl" that is customer independent and is associated with the Red Hat Enterprise Linux AS 3 X86\_64 operating system.

```
<ApplicationConfigurationFileFilter 
rdf:ID="getSpecificAppConfigTemp">
```

```
 <configurationFileName>iplanet6.1_mimetypes.tpl</
configurationFileName>
```
<customerName>Customer Independent</customerName>

```
 <osPlatform rdf:resource="&filter;Red_Hat_Enterprise_
Linux_AS_3_X86_64"/>
```
</ApplicationConfigurationFileFilter>

#### <span id="page-34-0"></span>Server Compliance Criteria Export Filter

The Server Compliance Criteria export filter tells DET what Server Compliance Criteria you want to export.

| <b>PARAMETER</b> | <b>DESCRIPTION</b>                          |
|------------------|---------------------------------------------|
| rdf:ID           | Each filter has a unique name that is spec- |
|                  | ified in the filter file using the format   |
|                  | rdf: ID="unique name"                       |

*Table 2-19: Server Compliance Criteria Export Filter Parameters*

| selectionCriteriaNam<br>(optional) | An optional element that specifies the<br>name of the Server Compliance Criteria.<br>Use this if you want to export specific<br>Server Compliance Criteria by name.                                                                                                    |
|------------------------------------|----------------------------------------------------------------------------------------------------|
| osType rdf: resource (optional)    | An optional element that specifies to export<br>all Server Compliance Criteria that have<br>been associated with the specified OS. The<br>two possible values for this element are<br>either Windows or Unix. For example,<br><ostype rdf:resource="&amp;fil-&lt;br&gt;ter; Windows"></ostype><br>or<br><ostype rdf:="" resource="&amp;fil-&lt;br&gt;&lt;math&gt;ter:Unix&lt;/math&gt;"></ostype> |

*Table 2-20: Server Compliance Criteria Filter Nested Elements*

#### *Server Compliance Criteria Export Filter Examples*

Export all Server Compliance Criteria.

```
<ComplianceSelectionCriteriaFilter 
rdf:ID="getAllSelectionCriteria"/>
```
Export the specific Server Compliance Criteria named "My Selection Criteria" that has been associated with the Windows operating system.

```
<ComplianceSelectionCriteriaFilter 
rdf:ID="getSpecificSelectionCriteria">
```

```
 <selectionCriteriaName>My Selection Criteria</
selectionCriteriaName>
```
<osType rdf:resource="&filter;Windows"/>

```
</ComplianceSelectionCriteriaFilter>
```
# <span id="page-36-0"></span>Importing Content

The Import process imports content to a target Opsware core.

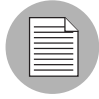

Content import using the DET into an Opsware core is supported on a forward compatible basis. For example, you can import content from an Opsware System 4.7 core into an Opsware System 5.0 core. (But you cannot do this in reverse.)

The import command is:

cbt -i <content dir> -p <policy> -cf <target core config>

The command and its arguments indicate:

- content dir the directory containing the previously-exported content
- policy the import policy that DET should use when it detects duplicates in the target Opsware core. See the ["Policy on Importing Content Types" on page 29](#page-36-1).
- target core config a configuration file that tells DET where the various Opsware components are located, and what identity it should use to access them. Instructions for creating this file are located at ["Installing and Configuring DCML Exchange Tool" on](#page-8-2)  [page 1.](#page-8-2)

See ["DCML Exchange Tool Command Line" on page 37](#page-44-2) for a complete list all the available arguments and their meanings.

When Applications are imported using DET, the associated package name in the Opsware Core receives a "cbt" suffix. For example:

openssh-3.8p1-sol8-sparc-local\_cbt796213986

# <span id="page-36-1"></span>Policy on Importing Content Types

The following table shows the affect of the policy you specify on the command line for each content type when duplicates are found.

The choices are:

- overwrite the default if no policy is specified. The effect of this option is different for each content type as described in the table.
- duplicate the effect of this option is different for each content type as described in the following table.

• skip - for all content types, specifying "skip" means that if a duplicate is found, a message is entered in the session log and the import continues.

See ["DCML Exchange Tool Command Line" on page 37](#page-44-2) for a complete list of all the available arguments and their meanings.

| <b>CONTENT</b><br><b>TYPE</b> | <b>ASSOCIATED</b><br><b>CONTENT</b><br><b>TYPES</b>                                                                                                    | <b>IMPORT POLICY</b><br>(OVERWRITE)                                                                                                    | <b>IMPORT POLICY</b><br>(DUPLICATE)                                                                                                    |
|-------------------------------|----------------------------------------------------------------------------------------------------|----------------------------------------------------------------------------------------------------|----------------------------------------------------------------------------------------------------|
| Application                   | Custom<br>$\bullet$<br>attributes<br>Config<br>tracking<br>policy<br>Install order<br>$\bullet$<br>Software list<br>$\bullet$<br>Customer<br>$\bullet$ | Content information<br>overrides existing node in<br>target Opsware core without<br>changing its node ID.<br>Content information is<br>overlaid on the existing<br>node.                                                                                                    | Content information is<br>renamed by applying a "cbt-<br>$\langle$ random $\rangle$ " suffix to the<br>application name.                                                                                       |
| Patch                         | <b>NA</b>                                                                                                    | Physical patch package is<br>uploaded and contained<br>units are created in the<br>Software Repository. In<br>case of AIX LPPs and HPUX<br>Depots, the package is<br>renamed by suffixing a "cbt-<br><random>" string. NOTE:<br/>this causes duplicate unit<br/>information to be displayed<br/>in the OCC.</random> | Same as overwrite. This is<br>because the Opsware<br>system cannot reliably and<br>efficiently determine<br>whether a package in the<br>Software Repository is<br>equivalent to the package<br>being uploaded. |

*Table 2-21: Policies Used By DET When Importing Each Content Type* 

| <b>CONTENT</b><br><b>TYPE</b>              | <b>ASSOCIATED</b><br><b>CONTENT</b><br><b>TYPES</b>                                                                                                    | <b>IMPORT POLICY</b><br>(OVERWRITE)                                                                                                    | <b>IMPORT POLICY</b><br>(DUPLICATE)                                                                             |
|--------------------------------------------|----------------------------------------------------------------------------------------------------|----------------------------------------------------------------------------------------------------|----------------------------------------------------------------------------------------------------|
| Patch<br>Knowledge<br>(PATCH<br>META DATA) | <b>NA</b>                                                                                                    | The patch database is<br>imported into the Opsware<br>system, overwriting the<br>existing database, if there is<br>one. The knowledge<br>created by the import will<br>depend on the patch<br>preference settings in the<br>target Opsware core. | Same as overwrite.                                                                                              |
| <b>OS</b>                                  | Custom<br>$\bullet$<br>attributes<br>• Config<br>tracking<br>policy<br>Customer<br>$\bullet$<br>Software list<br>$\bullet$<br>InstallHooks<br>$\bullet$<br><b>MRL</b><br>$\bullet$ | Content information<br>overrides existing node in<br>target Opsware core without<br>changing its node ID.<br>Content information is<br>overlaid on the existing<br>node.                                                                         | Content information is<br>renamed by applying a "cbt-<br><random>" suffix to the<br/>application name.</random> |
| Template                                   | • Custom<br>attributes<br>Customer<br>$\bullet$<br>Application<br>$\bullet$<br>Patch<br>$\bullet$<br>- OS<br>$\bullet$<br>Service<br>Level                                         | Content information<br>overrides existing node in<br>target Opsware core without<br>changing its node ID.<br>Content information is<br>overlaid on the existing<br>node.                                                                         | Content information is<br>renamed by applying a "cbt-<br><random>" suffix to the<br/>template name.</random>    |

*Table 2-21: Policies Used By DET When Importing Each Content Type* 

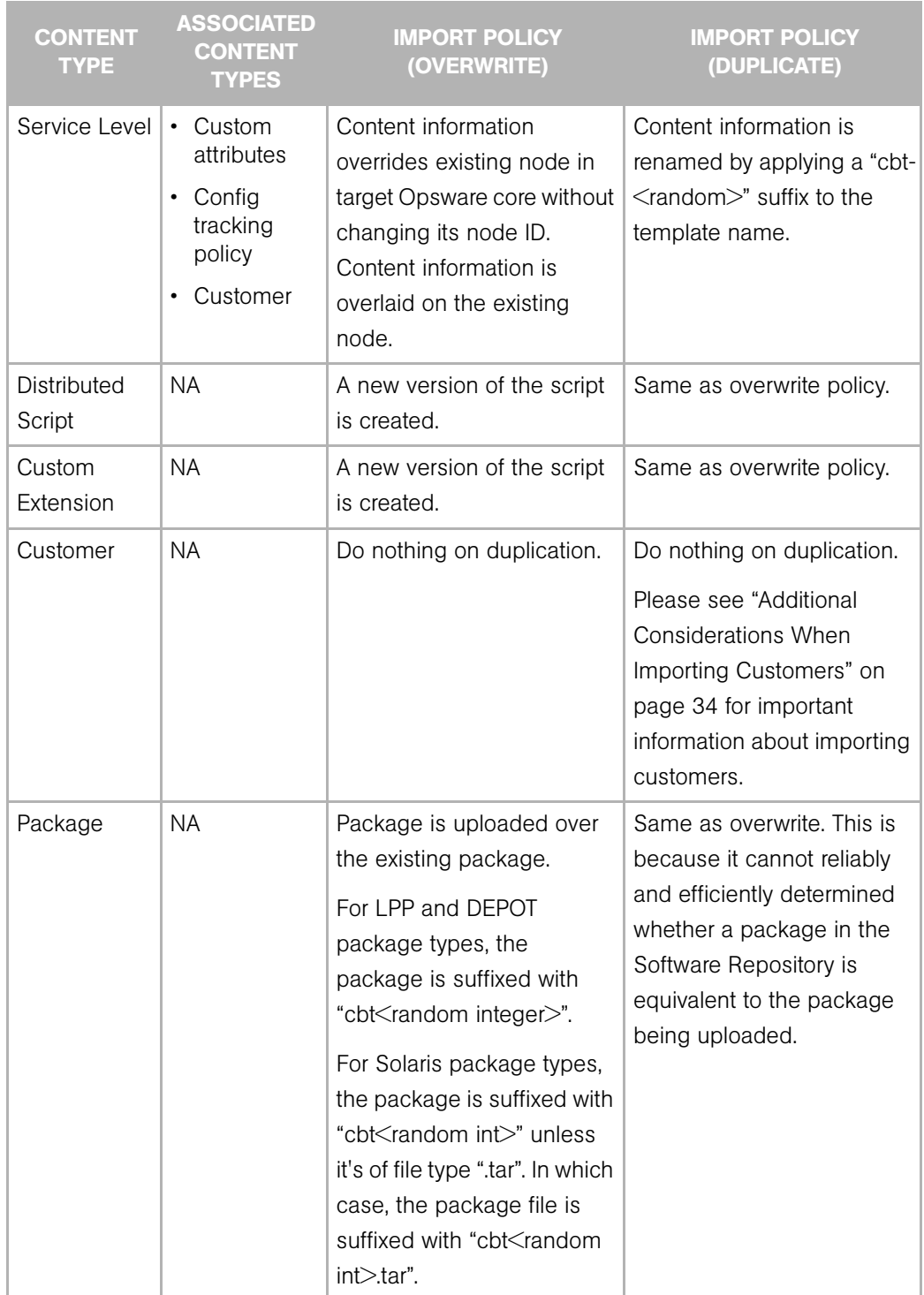

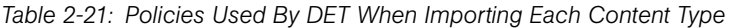

| <b>CONTENT</b><br><b>TYPE</b> | <b>ASSOCIATED</b><br><b>CONTENT</b><br><b>TYPES</b> | <b>IMPORT POLICY</b><br>(OVERWRITE)                                                                                                    | <b>IMPORT POLICY</b><br>(DUPLICATE)                                                                                                    |
|-------------------------------|-----------------------------------------------------|----------------------------------------------------------------------------------------------------|----------------------------------------------------------------------------------------------------|
| <b>MRL</b>                    | <b>NA</b>                                           | Always create an MRL with<br>the name "Synthetic OS<br>Media" or associate it with<br>the existing instance of this<br>MRL.                                                                                                    | Same as overwrite.                                                                                                    |
| Install Hooks                 | <b>NA</b>                                           | See Unit.                                                                                                    | See Unit.                                                                                                    |
| Unit                          | Unit script                                         | Units are associated with a<br>physical package, see<br>Package content type<br>above. Virtual units are<br>always associated with<br>existing units in the target<br>Opsware core - this is<br>presumably created as a<br>side effect of uploading the<br>physical package that is<br>also part of the same import<br>session. | Same as overwrite.                                                                                                    |
| Install Order<br>Relationship | <b>NA</b>                                           | Creates the relationship<br>regardless and override the<br>existing relationship.                                                                                                    | Since this is done in the<br>context of the parent node,<br>a new relationship is always<br>created because a parent<br>node is always created -<br>albeit with a different name. |
| Custom<br><b>Attributes</b>   | <b>NA</b>                                           | Creates and overrides<br>existing keys. The result is<br>the union of the imported<br>key and existing keys.                                                                                                    | Same as Install Order<br>Relationship.                                                                                                    |
| Software List                 | Unit                                                | Creates and overrides<br>existing list.                                                                                                    | Same as Install Order<br>Relationship.                                                                                                    |

*Table 2-21: Policies Used By DET When Importing Each Content Type* 

| <b>CONTENT</b><br><b>TYPE</b>            | <b>ASSOCIATED</b><br><b>CONTENT</b><br><b>TYPES</b> | <b>IMPORT POLICY</b><br>(OVERWRITE)              | <b>IMPORT POLICY</b><br>(DUPLICATE)                                                                     |
|------------------------------------------|-----------------------------------------------------|--------------------------------------------------|----------------------------------------------------------------------------------------------------|
| Config<br>Tracking<br>Policy             | <b>NA</b>                                           | Creates and overrides<br>existing policy.        | Same as Install Order<br>Relationship.                                                                  |
| Unit Script                              | <b>NA</b>                                           | Created and overrides<br>existing unit scripts.  | Same as overwrite.                                                                                      |
| Application<br>Configuration             | Account<br>Application<br>Configuration<br>File     | All attributes are updated in<br>overwrite mode. | New Application<br>Configuration is created and<br>named "Oldname-cht-<br>$\langle$ random $\rangle$ "  |
| Application<br>Configuration<br>Template | Account                                             | All attributes are updated in<br>overwrite mode. | New Application<br>Configuration template is<br>created and named<br>"Oldname-cbt- <random>"</random>   |
| Server<br>Compliance<br>Criteria         | <b>NA</b>                                           | All attributes are updated in<br>overwrite mode. | New Server Compliance<br>Criteria is created and<br>named "Oldname-cbt-<br>$\langle$ random $\rangle$ " |

*Table 2-21: Policies Used By DET When Importing Each Content Type* 

# <span id="page-41-0"></span>Additional Considerations When Importing Customers

Currently, DET does not support the export of user group permissions that are associated with customers, except in cases when the customer name being exported has the same name as a customer in the target core (the core you are importing the customer into).

For example, let's say that in your source core, you had a software application node named iPlanet, and that software application node iPlanet was accessible for reading and writing to all groups associated with a customer named Computing Machines. One of these groups associated with the customer Computing Machines was named groupA.

Next, you export a software application node iPlanet from the source core, and then import that node into a new core — and this core does not have a customer named Computing Machines. The result would be that any users in groupA would not be able to see software application node iPlanet in the target core.

However, if the core you imported the customer Computing Machines into already has a customer with exactly the same name, then all permissions are untouched in the new core and all users groupA would be able to access the software application node named iPlanet — in other words, all permissions associated with the Computing Machines customer (the ability to read and write the software node iPlanet) will remain in tact.

#### *Importing Customers Workaround*

If a user group loses permissions to access objects (such as servers associated with a customer), then use the Opsware Command Center to re-assign the permissions. Until doing so, only users who are administrators will see these customers and their associated objects.

# <span id="page-42-0"></span>Content Directory

The content directory is the persistent store of exported Opsware content. The content directory contains:

- data.rdf a database of exported Opsware configuration content.
- filter.rdf a database of filters provided by the user and generated by DET.
- blob/ a directory containing exported software packages and scripts.
- var/ a directory containing logs for each of the last ten import and export sessions. Logs are named cbtexport  $\{0-9\}$ .log and cbtimport  $\{0-9\}$ .log. The 0 log is always the most recent and the 9 log file is always the oldest of the ten session logs.

The following is an example content directory.

```
% ls -R 
.:
blob
data.rdf
filter.rdf
var
```
./blob: unitid\_140270007.pkg unitid\_166510007.pkg unitid\_166540007.pkg unitid\_2090007.pkg

./var:

cbtexport0.log cbtexport0.log.lck cbtimport0.log

# <span id="page-44-2"></span><span id="page-44-0"></span>Appendix A: DCML Exchange Tool Command Line

## IN THIS APPENDIX

This Appendix contains the following topics:

- • [About DCML Exchange Tool \(DET\) Command Line](#page-44-1)
- • [Export Command](#page-45-1)
- • [Import Command](#page-46-0)
- • [Show Export Status Command](#page-47-0)
- • [Configuration File Command](#page-47-1)
- • [Show Version Command](#page-48-0)
- • [Show Help Command](#page-48-1)
- • [DET Permissions Command](#page-48-2)

# <span id="page-44-1"></span>About DCML Exchange Tool (DET) Command Line

The DET command line is pre-configured to be executed as the user root on a managed server. If used in this configuration, you will only have to provide your Opsware user name and password to perform an export or an import. The following is an example session: (The example below assumes the user has been granted import and export permission. [See "Installing and Configuring DCML Exchange Tool" on page 1 in Chapter 1 for more](#page-8-2)  [information.](#page-8-2))

The following is an example csh session on the Opsware Command Center server.

```
% setenv JAVA_HOME \langle = 1.4.x installation >
% <cbt install dir>/bin/cbt -e /tmp/foo -f <cbt install dir>/filters/app.rdf --spike.username 
hermaime
Enter password for hermaime: ********
...
```
# <span id="page-45-0"></span>Commands and Options

The following sections describe the syntax of the DET command line interface.

## <span id="page-45-1"></span>Export Command

The export command uses the following syntax:

```
cbt -e <content_dir> [-f <filter_file>] [-cf file] [-d] [-np]
```
*Table A-1: Export Command Options*

| <b>SHORT OPTION</b> | <b>LONG OPTION</b> | <b>DESCRIPTION</b>                                                                                                    |
|---------------------|--------------------|----------------------------------------------------------------------------------------------------|
| -e                  | --export           | Export Opsware data from<br>an Opsware core and store<br>the data in the given<br>content directory.                                                                                                    |
| $-f$                | --filter           | The first time you export,<br>you must specify a filter<br>describing what data to<br>export. After that, if no filter<br>is specified, then any<br>previously-used filter in the<br>content directory is used. |
| $-C$                | --clean            | Remove previously exported<br>data from the given content<br>directory.                                                                                                    |
| $-cf$               | --config           | Read configuration from the<br>given file.                                                                                                    |
| $-d$                | --debug            | Show more detailed debug<br>information.                                                                                                    |
| -np                 | --noprogress       | Don't show the progress on<br>the console.                                                                                                    |

# <span id="page-46-0"></span>Import Command

The import command uses the following syntax:

#### cbt -i <content\_dir> [-p <overwrite|duplicate|skip>] [-cf file] [-d] [-np]

*Table A-2: Import Command Options*

| <b>SHORT OPTION</b> | <b>LONG OPTION</b> | <b>DESCRIPTION</b>                                                                                                    |
|---------------------|--------------------|----------------------------------------------------------------------------------------------------|
| $-i$                | --import           | Import Opsware data from<br>the given content directory.                                                                                                  |
| $-p$                | --policy           | Import policy. Default is<br>"overwrite."                                                                                                    |
|                     |                    | "overwrite" means to<br>override objects in the same<br>name space on the target<br>Opsware system without<br>affecting its object IDs.                   |
|                     |                    | "duplicate" means to create<br>a duplicate copy of an<br>object with a synthetic<br>name when a duplicate is<br>detected on the target<br>Opsware system. |
|                     |                    | "skip" is the most<br>conservative policy. It aborts<br>the import of an object if the<br>same object is detected in<br>the target Opsware system.        |
| $-cf$               | --config           | Read configuration from the<br>given file.                                                                                                    |
| -d                  | --debug            | Show more detailed debug<br>information.                                                                                                    |
| -np                 | --noprogress       | Don't show the progress on<br>the console.                                                                                                    |

#### <span id="page-47-0"></span>Show Export Status Command

The show export status command uses the following syntax:

cbt -t <content\_dir>

*Table A-3: Show Export Status Command Options*

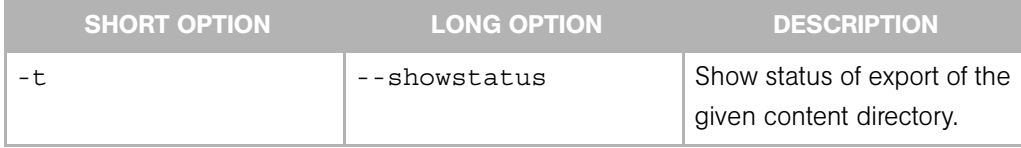

## <span id="page-47-1"></span>Configuration File Command

The configuration file command option uses the following syntax:

cbt -s [-cf config]

*Table A-4: Configuration File Command Options*

| <b>SHORT OPTION</b> | <b>LONG OPTION</b> | <b>DESCRIPTION</b>                         |
|---------------------|--------------------|--------------------------------------------|
| $-$ S               | --showconfiq       | Show current configuration<br>values.      |
| $-cf$               | --config           | Read configuration from the<br>given file. |

#### <span id="page-48-0"></span>Show Version Command

The show version command uses the following syntax:

cbt -v

*Table A-5: Show Version Command Options*

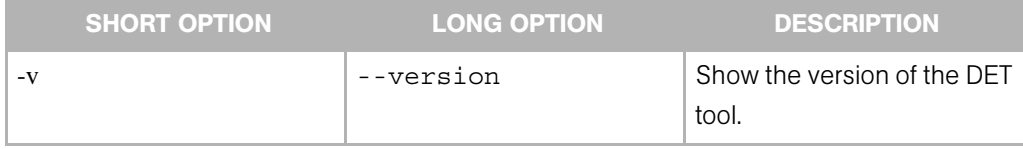

#### <span id="page-48-1"></span>Show Help Command

The show help command uses the following options:

cbt -h

*Table A-6: Show Help Command Options*

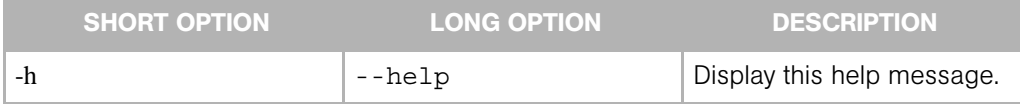

#### <span id="page-48-2"></span>DET Permissions Command

The DET permissions command uses the following syntax:

cbtperm -u [user] -a [spike.username] -p [spike.port] -s [spike.host] -c [ssl.trustCerts] -k [ssl.keyPairs]

*Table A-7: DET Permissions Command Options*

| <b>SHORT OPTION</b> | <b>LONG OPTION</b> | <b>DESCRIPTION</b>                                                                 |
|---------------------|--------------------|------------------------------------------------------------------------------------|
| -u                  | N/A                | The user to whom you want<br>to grant permission to use<br>the DCML Exchange Tool. |
| $-a$                | --spike.username   | User name for Spike<br>authentication, such as the<br>Opsware administrator.       |
| -p                  | --spike.port       | Spike's listener port.                                                             |
| $-S$                | --spike.host       | Spike's hostname or IP.                                                            |

| <b>SHORT OPTION</b> | <b>LONG OPTION</b> | <b>DESCRIPTION</b>                                                                                             |
|---------------------|--------------------|----------------------------------------------------------------------------------------------------|
| $-c$                | --ssl.trustCerts   | Comma-separated list of<br>trust certificate files to be<br>used to communicate with<br><b>XML-RPC servers</b> |
| -k                  | --ssl.keyPairs     | Comma-separated list of<br>client certificates to be used<br>to communicate with XML-<br>RPC servers           |

*Table A-7: DET Permissions Command Options*